MV electrical network management

# Easergy range Flair 23DM

Communicating fault passage indicators For all neutral arrangement system Voltage detection relay

## Modbus communication

Appendix to the user's manual

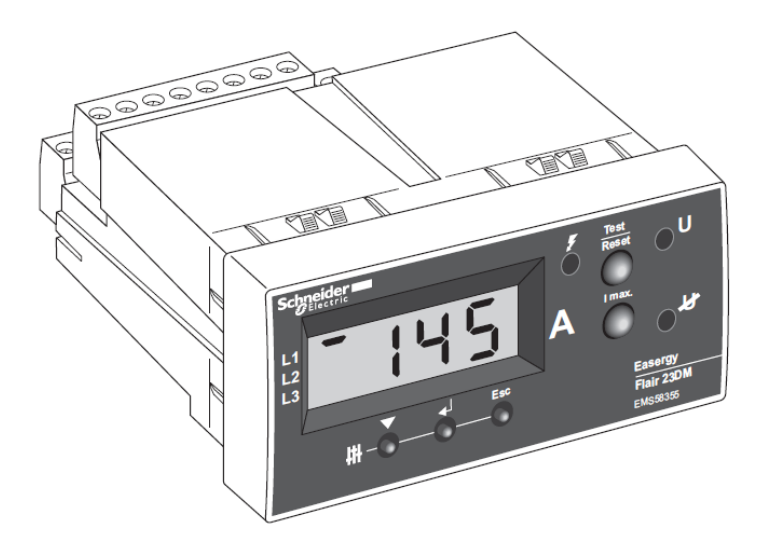

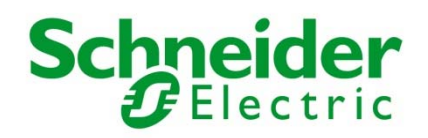

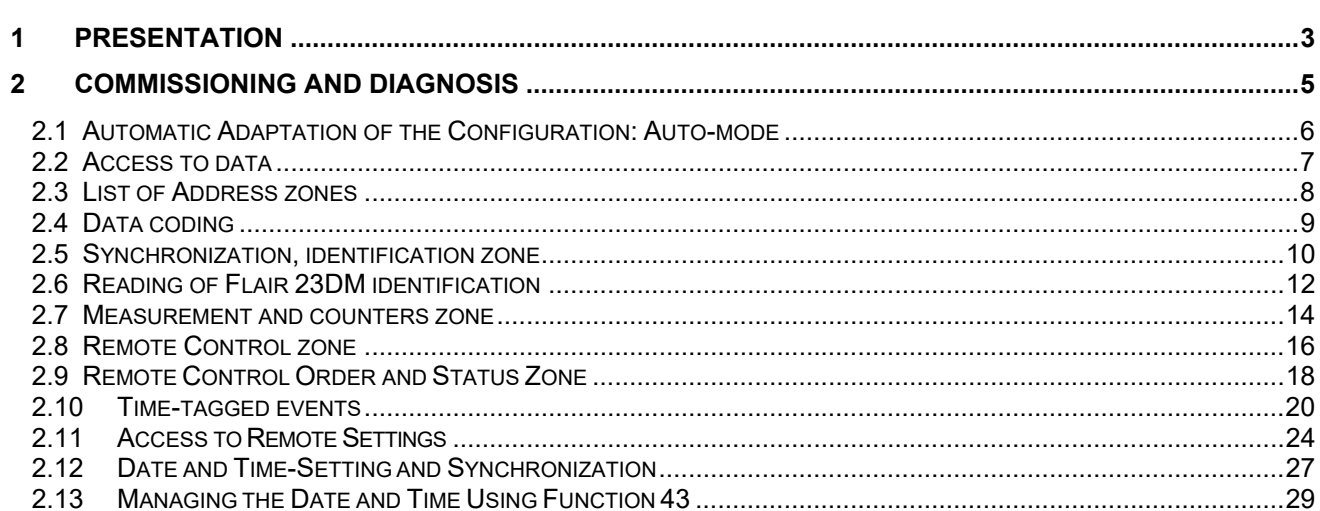

## *1 Presentation*

The Flair 23DM has a communication port.

Modbus communication allows Flair 23DM relays to be connected to a supervisor or any other device with a master Modbus communication port.

Flair 23DM is always the slave.

#### **Accessible data:**

Modbus communication can be used to perform functions remotely such as:

- Reading of measurements, counters and diagnosis
- □ Reading of status conditions and remote indications
- □ Transfer of time-tagged events
- Reading of Flair 23DM identification
- Time-setting and synchronization
- Reading of settings
- □ Remote settings when these have been enabled
- □ Transmission of remote controls

#### **Modbus protocol principle:**

The Modbus protocol is used to exchange data by means of a request-response type mechanism between one station called the master and N slaves. Exchange initialization (sending the request) is always initiated by the master. The slave (Flair 23DM) can only respond to a request sent to it. When the network hardware infrastructure allows, several slaves can be connected to the same master. The request contains a slave number (address) to identify which is the destination. This number must be unique. Slaves that are not destinations ignore the request received.

#### **Modbus Frame structure:**

Each exchanged frame consists of a maximum of 255 bytes divided as follows (any frame with an error in format, parity, CRC 16, etc. is ignored):

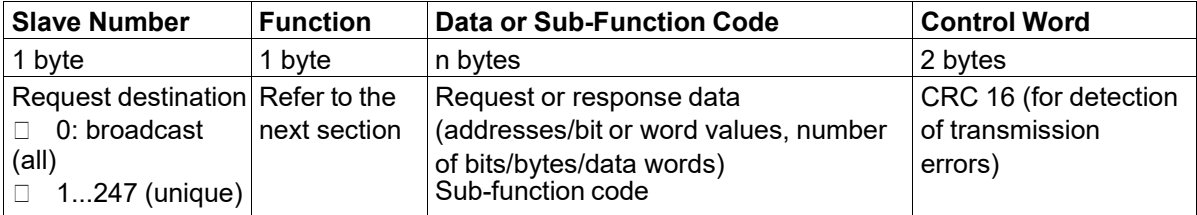

The first two fields in the response are usually identical to those in the request.

#### **Modbus Functions Supported**

The Flair 23DM Modbus protocol is a subset of the Modbus RTU protocol:

#### Data exchange functions

- o 1: read n output bits
- o 2: read n input bits
- o 3: read n output words
- o 4: read n input words
- o 5: write 1 bit
- o 6: write 1 word
- o 15: write n bits
- o 16: write n consecutive words
- □ Communication management functions
	- o 8: read Modbus diagnosis counters
	- o 11: read Modbus event counter
	- o 43 with sub-function 14: read identification
	- o 43 with sub-function 15: read date and time
	- o 43 with sub-function 16: write date and time
- □ Protocol for managing time-tagged events
- □ Protocol for managing date and time synchronization

Broadcast commands are necessarily write commands. No reply is transmitted by the slaves.

#### **Structure of Exception Frames**

An exception frame sent by the destination Flair 23DM for the request consists of the following fields:

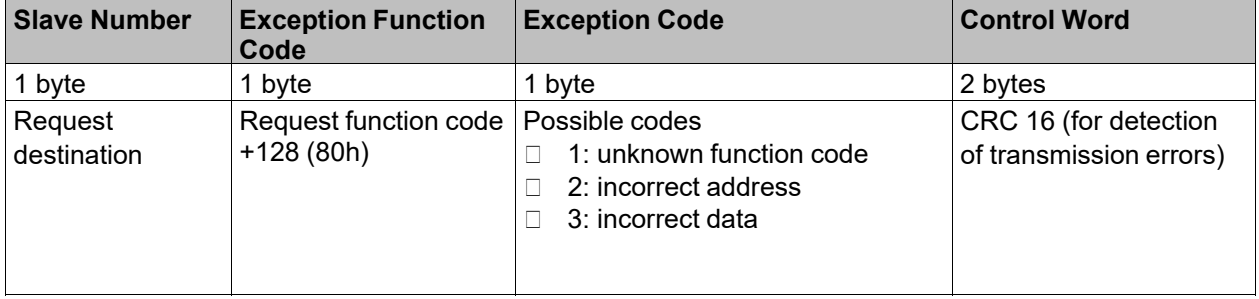

#### **Turnaround time**

The response time Tr is the time between the end of receipt of a request and sending the response:

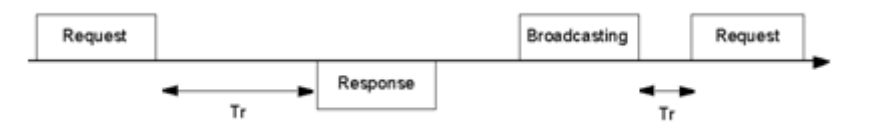

**Note:** Tr includes the silence between 2 frames and is usually expressed for a format of 8 bits, odd parity, 1 stop bit, at 9,600 Bauds.

The Flair 23DM response time is less than 10 ms (for all the speeds supported).

#### **Synchronizing Exchanges**

Any character received after a silence lasting more than 3.5 characters is deemed to be the start of a frame.

A minimum silence with more than 3.5 characters must always be kept between 2 frames.

At 38400 bauds, this silence time is equal to 1,75 ms.

A slave ignores any frame:

- $\Box$  received with a physical error on one or more characters (format, parity error, etc.)
- with an invalid CRC 16
- which is not addressed to it

## *2 Commissioning and diagnosis*

#### **Modbus protocol parameters**

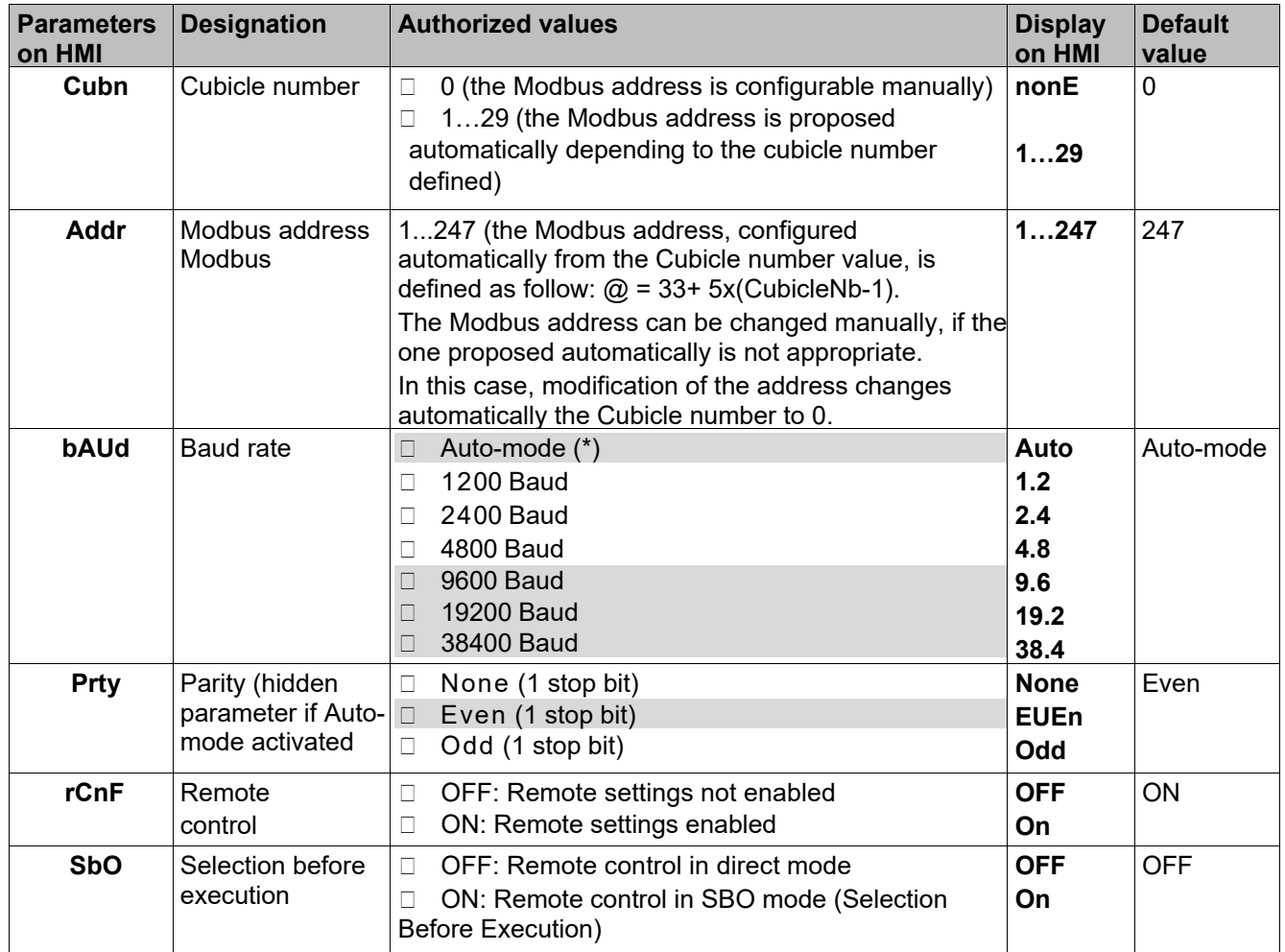

(\*): The Auto-Mode supports only the values highlighted in gray in the table.

#### **Link activity LED**

The Orange LED on the upper and left part of the RJ45 connector is activated when a traffic is detected on the Modbus port. (blinking: 200ms ON / 800 ms OFF)

**Note:** the second LED on the upper and right part of the RJ45 connector is not used.

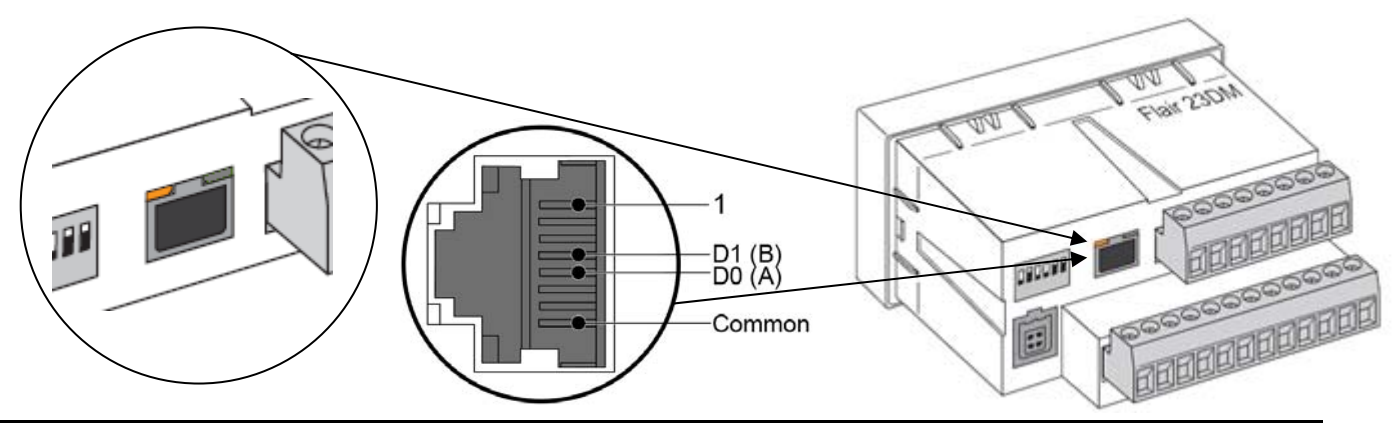

#### **Modbus Link Diagnosis**

To check that the link is operating correctly, the user can refer to:

- **1.** the link activity LED, on the RJ45 connector of Modbus RS485 link
- **2.** the Modbus diagnosis counters and the Modbus event counter

## *2.1 Automatic Adaptation of the Configuration: Auto-mode*

#### **Presentation**

The "Auto-mode" mechanism is a device for simplifying the Modbus device configuration. Its algorithm allows a Flair 23DM (slave) to automatically detect the configuration used on the Modbus link to which it is connected.

#### **Operation**

The algorithm in the "Auto-mode" mechanism automatically detects the network parameters by testing the available transmission speeds and parities. The Modbus master must send at least 13 frames on the Modbus network before the "Auto-mode" mechanism algorithm works. There must be enough traffic on the link before the Flair 23DM can be deemed to be absent or in faulty status.

The detection of network parameters begins firstly at maximum speed (38400 baud). Then, if detection is not conclusive, detection continues with the next lower speed (e.g. 19200 baud) and so on in order to detect the suitable speed.

The detected network parameters are deemed to be valid after correct reception of three different frames. In this case, the product will use the detected parameters and will save them in non-volatile memory.

**Note:** If the Modbus configuration set on the Flair 23DM is modified manually by the installer to fix the speed to a specific value, the "Auto-mode" mechanism will be disabled. The automatic search of network parameters will be only active again if Auto-mode is reactivated manually.

**Note:** On restarting the Flair 23DM, the saved Modbus parameters on the product will be memorized. In the event of a fault on restarting, the search phase will be disabled.

The research phase is restarted from the last speed memorized by the Auto-mode and it will validates again this speed if 7 valid frames are detected at that speed. Thereafter, the research phase is restarted after 7 successive faults detected during operation. Moreover, it is possible to disable the "Auto-mode" mechanism and then manually set the Modbus network parameters

#### **Detectable Configurations**

The 3 configurations supported by the algorithm are as follows:

- □ "Even" parity, 1 stop bit
- □ "Odd" parity, 1 stop bit
- $\Box$  no parity, 1 stop bit

associated with the following 3 transmission speeds:

- 9,600 Baud
- □ 19,200 Baud
- □ 38,400 Baud

i.e. a total of 9 detectable configurations.

**Note:** It is recommended to avoid the format "no parity". When operating on a network "no parity", the Flair23DM select the format "no parity, 1 stop bit" whatever the number of stop bits used by the Master.

## *2.2 Access to data*

#### **Addressing a word**

All Flair 23DM data that can be accessed by Modbus communication is organized into 16-bit words. Each word is identified by its address, coded on 16 bits, i.e. from 0 to 65535 (FFFFh).

#### **Addressing a bit**

Some data can also be accessed in the form of a bit. The bit address is then deducted from the word address by:

Bit address = (word address  $x$  16) + bit number (0...15).

#### **Example:**

Address word 3072 (0C00h) bit 0 address = C000h bit 14 address = C00Eh

#### **Undefined Addresses**

Only addresses defined in this document should be used. If other addresses are used, the Flair 23DM can either respond with an exception message, or provide non-significant data.

#### **Access mode**

The data are direct-access: they are permanently identified by their Modbus address. These can be reached in a single read or write operation, applying to all or part of the relevant zone.

In Flair 23DM, all zones are accessed directly, however for some zones, such as those for time-tagged events, a particular protocol can be used to optimize exchanges with the supervisor. This protocol is specified in the relevant zones.

## *2.3 List of Address zones*

The accessible registers of Flair 23DM that can be read through the communication are grouped in the following table:

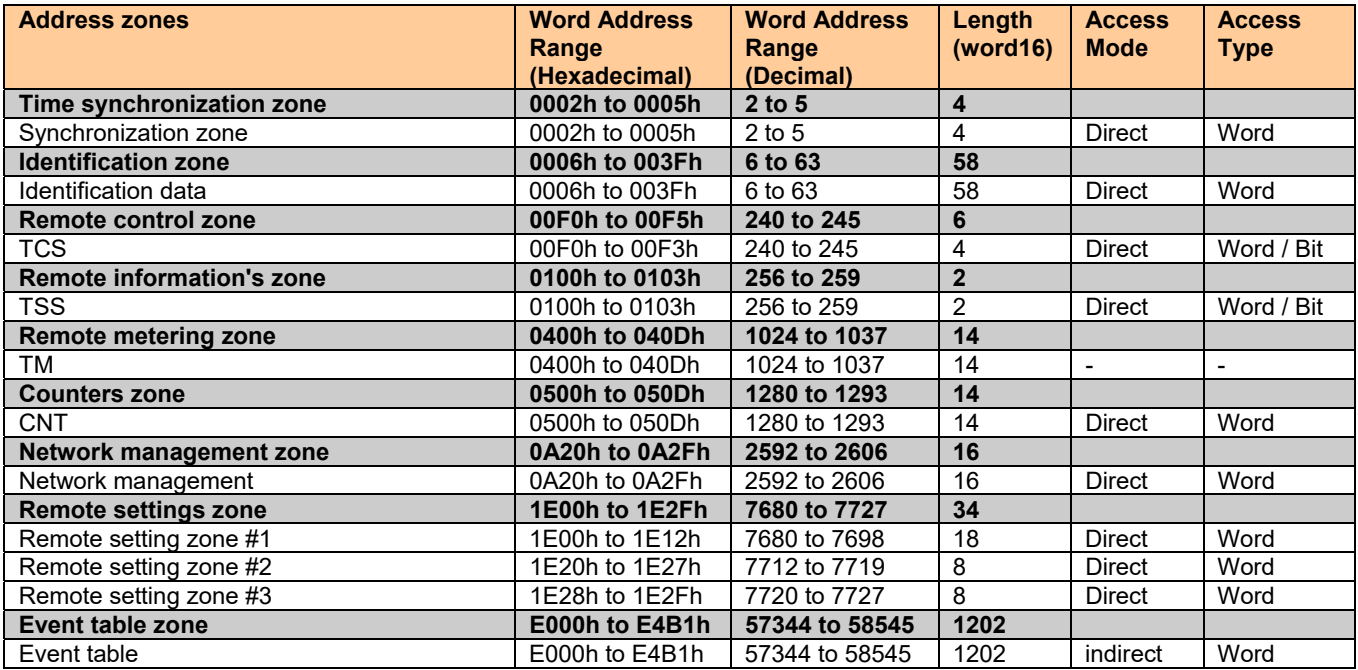

**Note:** the address zones not mentioned in this table are reserved addresses.

## *2.4 Data coding*

#### **Format used**

Apart from exceptions mentioned in the text, Flair 23DM data is coded in one of the formats below:

- □ 32S: signed value, coded on 32 bits
- □ 16S: signed value, coded on 16 bits
- $\Box$  B: bit or set of bits
- □ ASCII *n*c: string of n characters in ASCII code
- IEC: time coding format on 4 words conforming to IEC 60870-5-4.

#### **32S Format**

Flair 2xD does not support 32-bit measurements. This format is only valid for the counters.

In 32S format, the first word is the most significant.

An incalculable value, whether invalid or outside the authorized range, is fixed at 2147483648 (80000000h).

#### **16S Format**

An incalculable value, whether invalid or outside the authorized range, is fixed at 32768 (8000h).

#### **ASCII Format**

ASCII format is used to code the identification strings for a Flair 23DM. When the ASCII strings do not fill up the field entirely, they are completed with null bytes. The first character occupies the most significant byte on the first word, the second the least significant byte on the first word, etc.

#### **IEC Format**

The date and time are coded on 4 words, in IEC 60870-5-4 format (bits at 0 in the table are not used: they are always read at 0 and ignored in write mode):

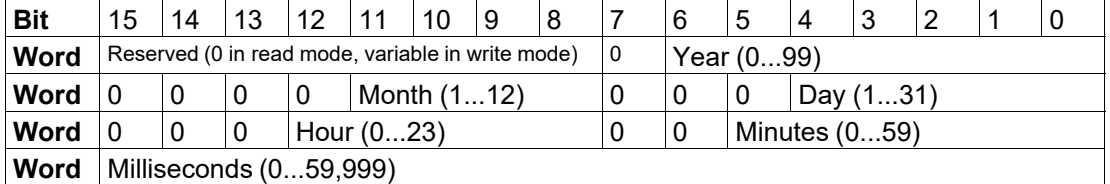

**Year** - 1 byte for years: varies from 0 to 127 years. (1/1/2000 to 31/12/2127). **Month** - (4 bits) for months: varies from 1 to 12. **Day** – Day of Month, (5 bits): varies from 1 to 31. **Hour** - 1 byte for hours: varies from 0 to 23. **Minute** - 1 byte for minutes: varies from 0 to 59. **Millisecond** - 2 bytes for milliseconds: varies from 0 to 59999.

## *2.5 Synchronization, identification zone*

#### **Introduction**

Synchronization, identification, metering, network diagnosis and test zones are accessed directly and do not contain any events.

For each zone, a table contains the following information:

- $\Box$  description of the addresses in the zone
- $\Box$  codes for Modbus functions that can be used in read mode
- $\Box$  codes for Modbus functions that can be used in write mode
- $\Box$  if necessary, the formats and resolution of the stored data

#### **Synchronization zone**

The synchronization zone contains the 4 words used to code the absolute time required for time-tagging events:

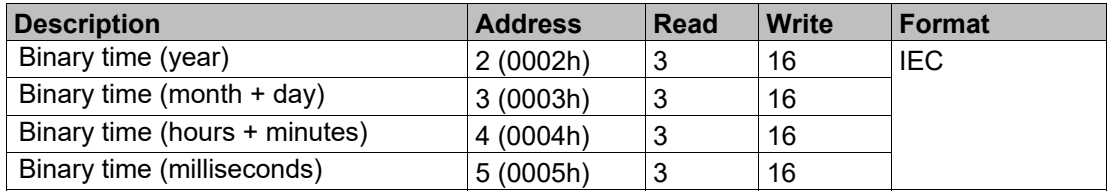

**Note:** The write operation should be performed on the whole zone and uses start address 0002 with a length of 4 words.

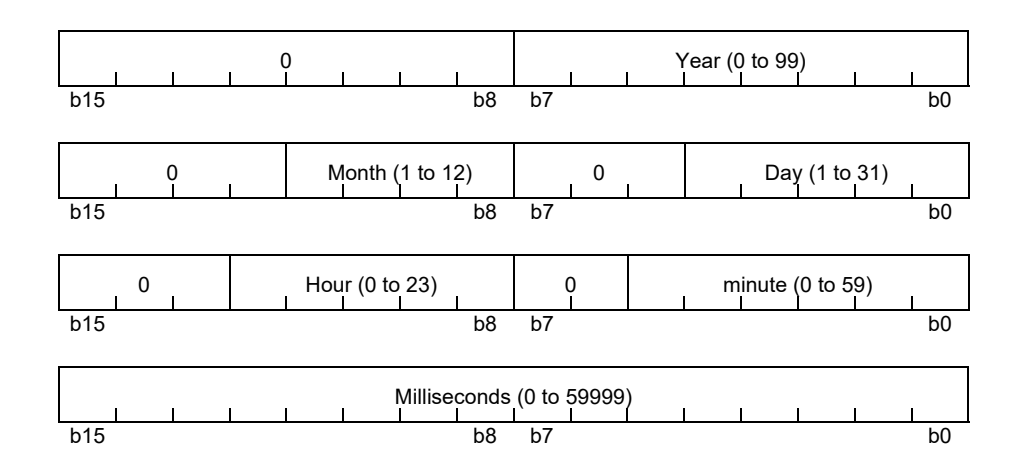

#### **Identification zone**

The identification label contains:

- □ 10 words, used to code the serial number on a Flair 23DM unit
- $\Box$  1 word for the cubicle number
- $\Box$  1 word for the product type
- 48 to encode the basic identification of Flair 23DM.

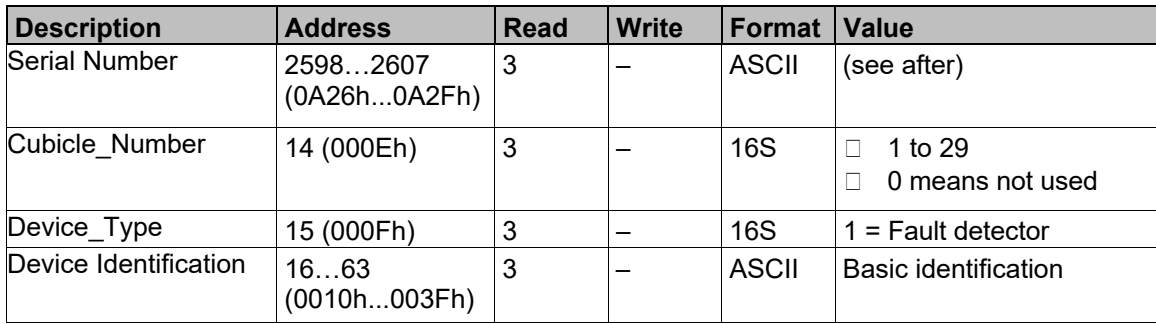

#### **Serial number**:

The Flair 23DM provides a specific product coding (serial number) on 17 characters, within a 10 registers area:

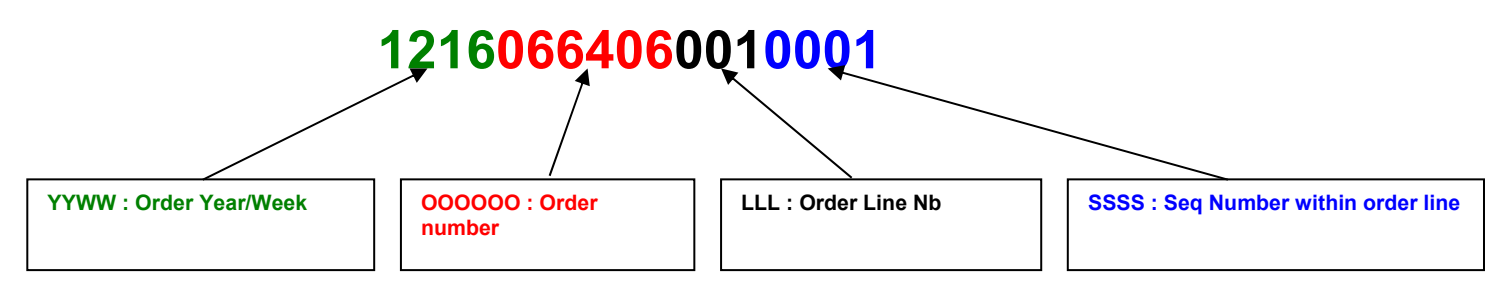

#### The serial number is coded as follows:

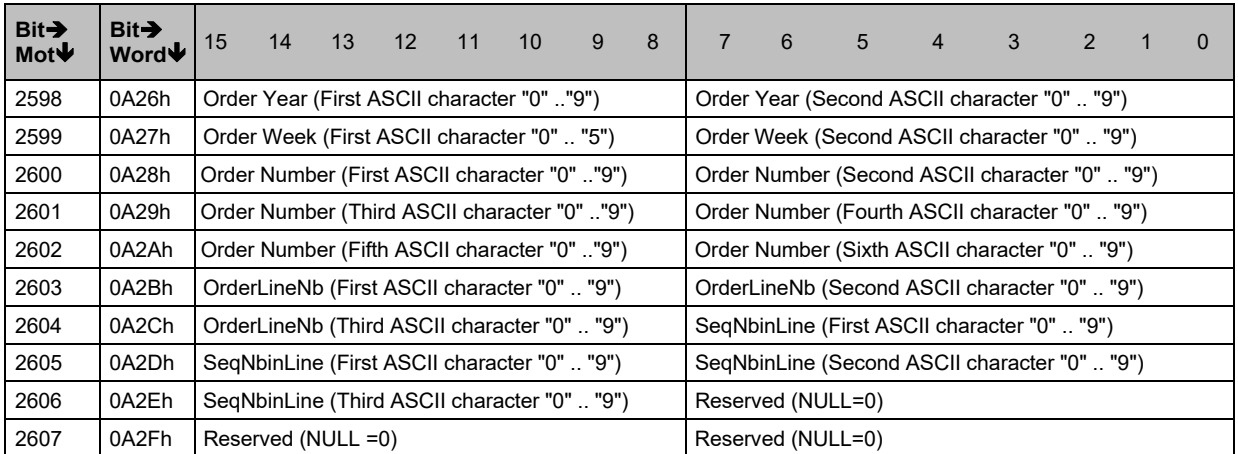

#### **Product identification:**

(see the corresponding chapter)

## *2.6 Reading of Flair 23DM identification*

#### **Introduction**

The Read Device Identification function can be used for standard access to the information required for identification of a device.

 The description below is a subset of the function options, adapted to the example of Flair 23DM.

The main identification data are also accessible by direct reading of registers at the addresses below.

**Note:** Data of Group 2A are not accessible by direct reading.

#### **Identification du Flair 23DM**

The Flair 23DM identification consists of strings of ASCII characters called *objects*. The Flair 23DM objects are divided in three groups:

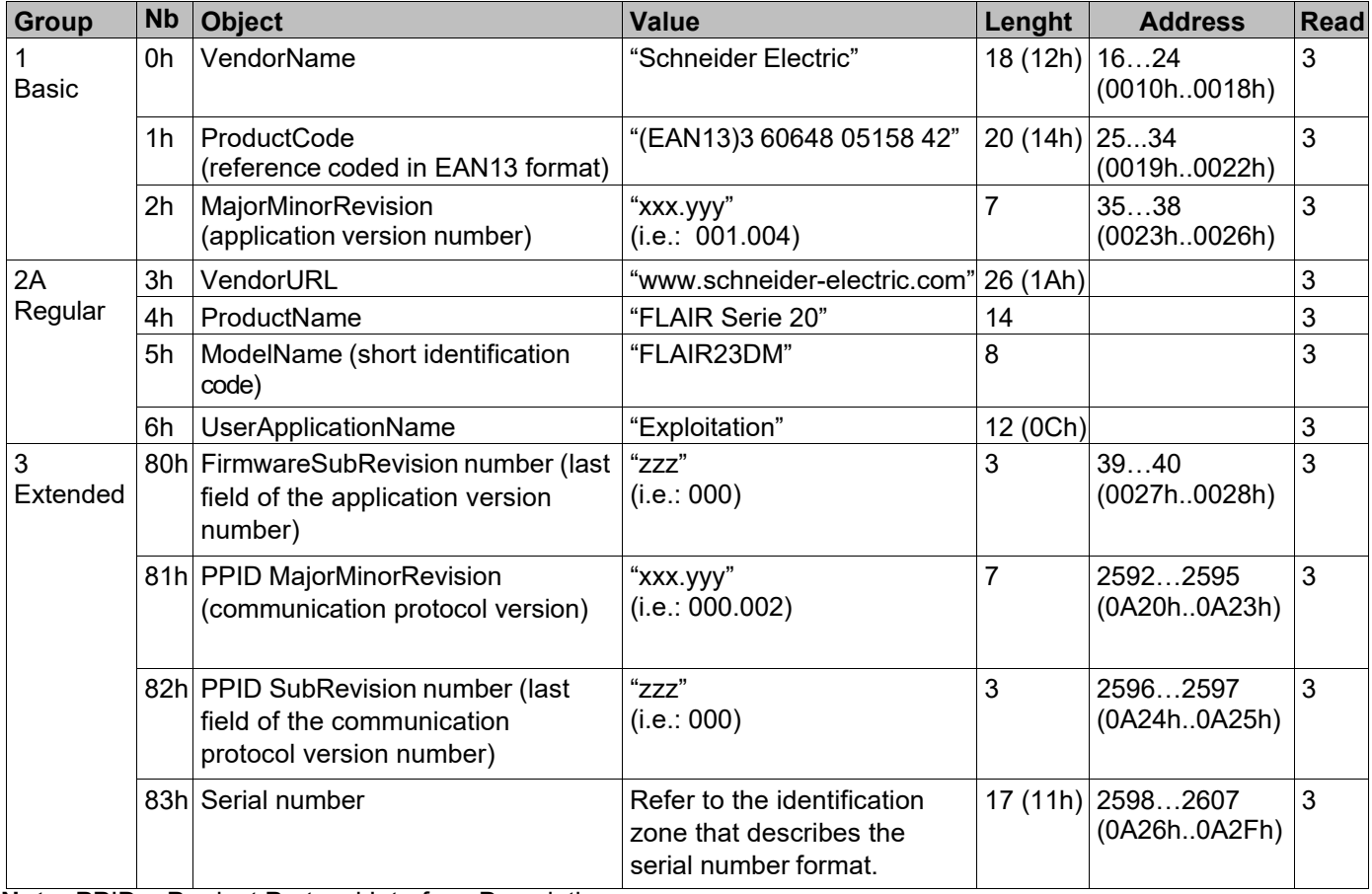

**Note:** PPID = Product Protocol Interface Description.

#### **Product Code**

The EAN13 code identifies the reference for a Flair 23DM universally in 13 digits:

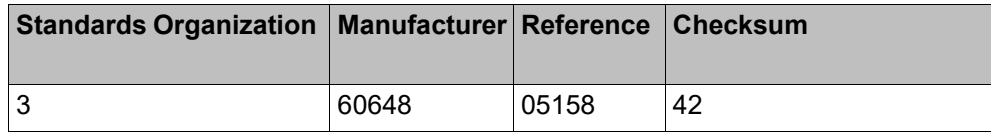

#### **Request frame**

The read identification request frame consists of the following fields:

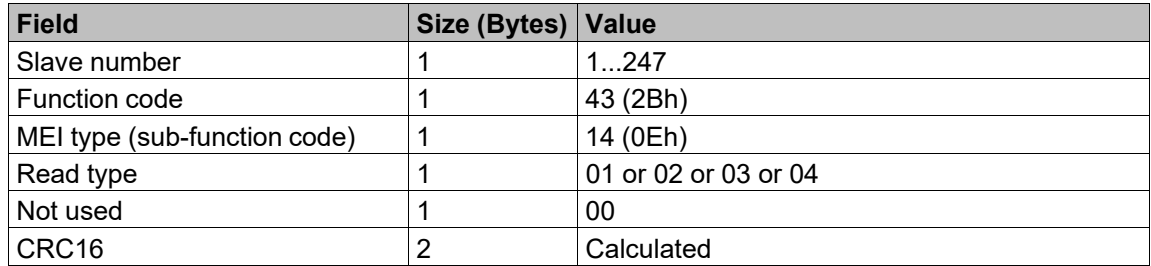

#### **Response frame**

The response frame consists of the following fields:

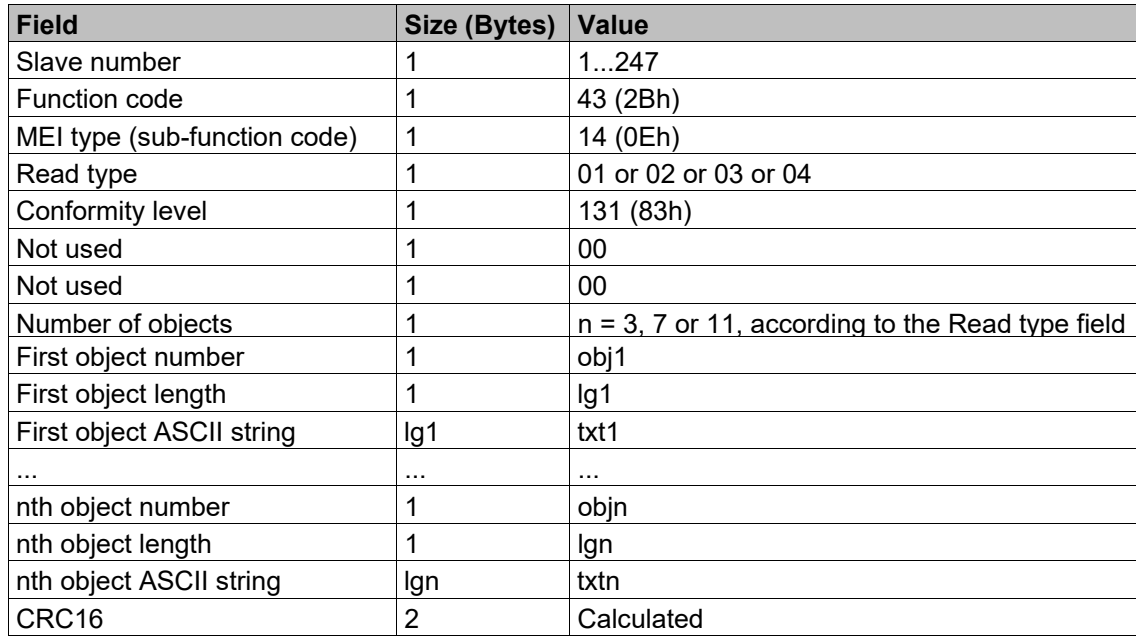

#### **Exception frame**

If an error occurs while processing the request, the Flair 23DM sends an exception frame, consisting of the following fields:

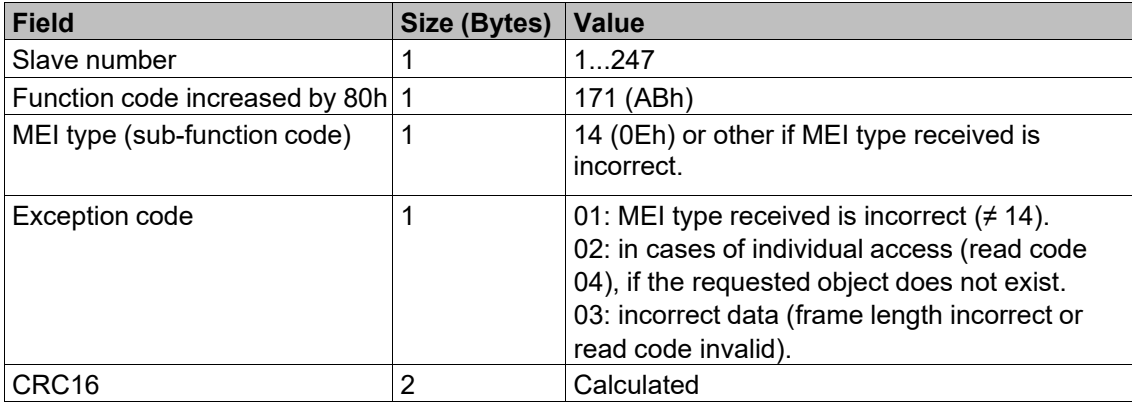

## *2.7 Measurement and counters zone*

#### **Measurement zone**

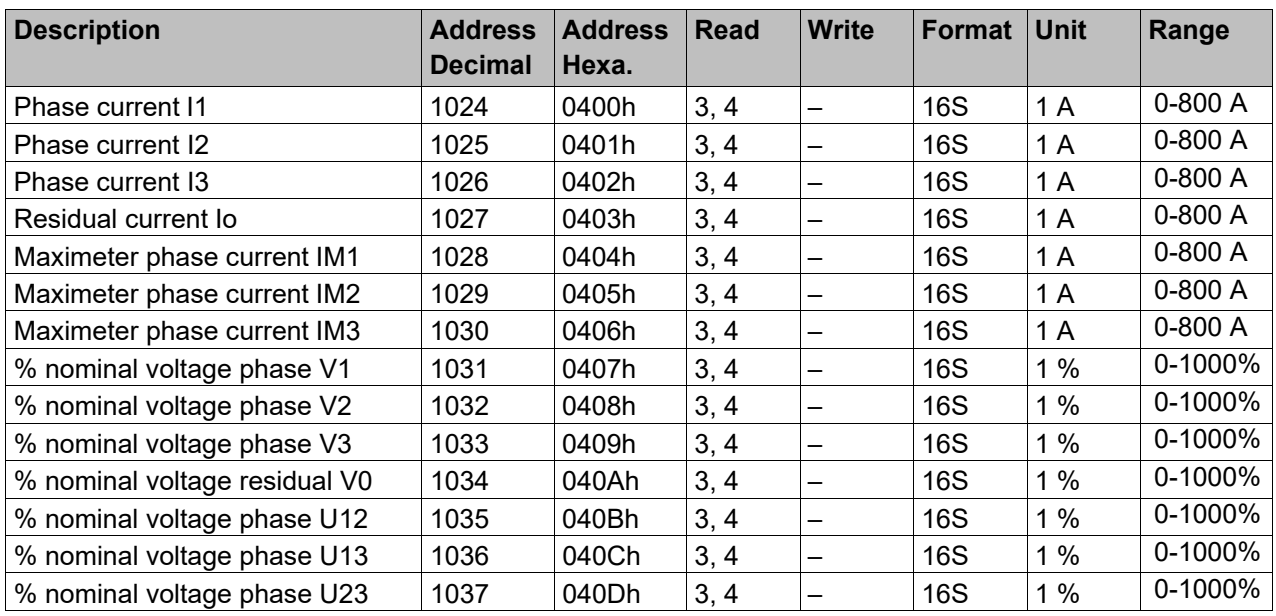

**Note:** all the TM are read only.

#### **Counters zone**

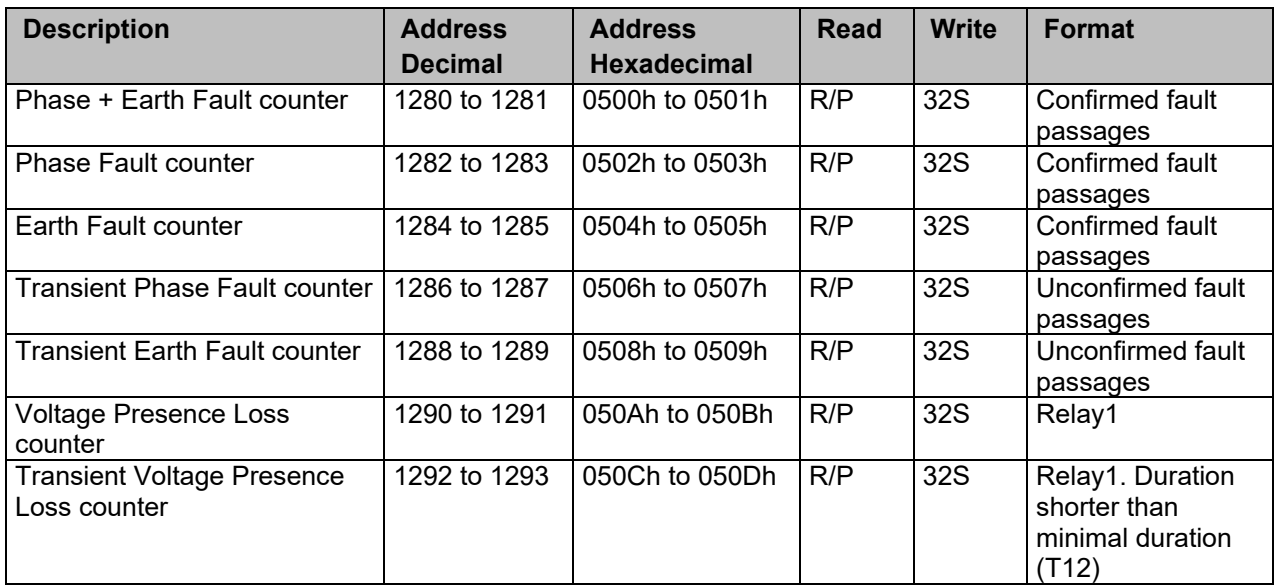

**Note:** R/P = Read/Preset

#### **Counters for Modbus diagnosis**

The diagnosis counters are read using function 8 and sub-codes 000Bh to 0012h depending on the counter.

Function 8 can also be used in echo mode (sub-code 0000h):

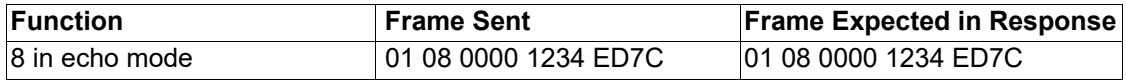

Event counter is read using function 11.

Also accessible as manufacturer data by direct register access:

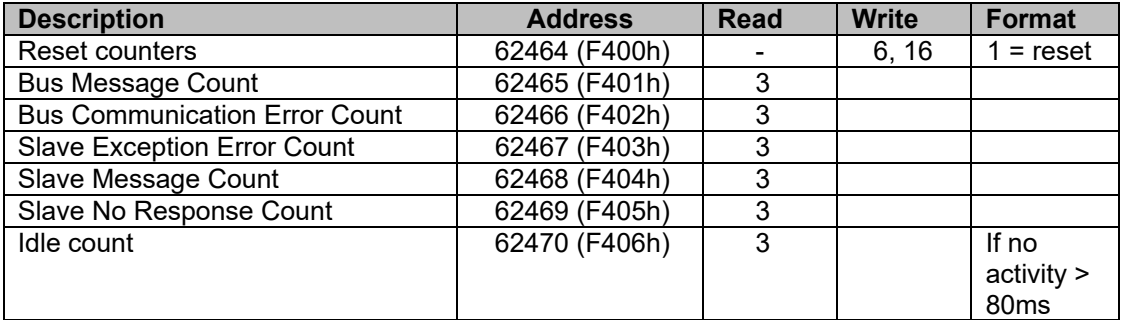

May be displayed also locally on the product by the following operation:

- 5s press on ESC button => the Flair 23DM displays "Fact", blinking
- press left button " $\blacktriangledown$  " within 3s (if not will the product will be reseted)
- navigate to reach "CPT" menu
- use the "<sup>-"</sup> button to freeze/unfreeze circular display of counter values
- use Test/Reset button during counter display to reset them (other Reset can be done via communication or general reset of product

#### **Resetting counters**

The counters are reset to 0 in the following cases:

- $\Box$  when they reach the maximum value 65535 (FFFFh)
- $\Box$  when they are reset by a Modbus command (function 8, sub-code 000Ah)
- $\Box$  during a power failure of Flair 23DM.

## *2.8 Remote Control zone*

**Introduction** 

Remote control orders are transmitted to the Flair 23DM via pulse type remote control orders using one of the following two modes, chosen via the settings:

- □ Direct mode<br>□ Confirmed S
- Confirmed SBO (Select Before Operate) Mode.

#### **Remote Control zone**

The remote control zone contains:

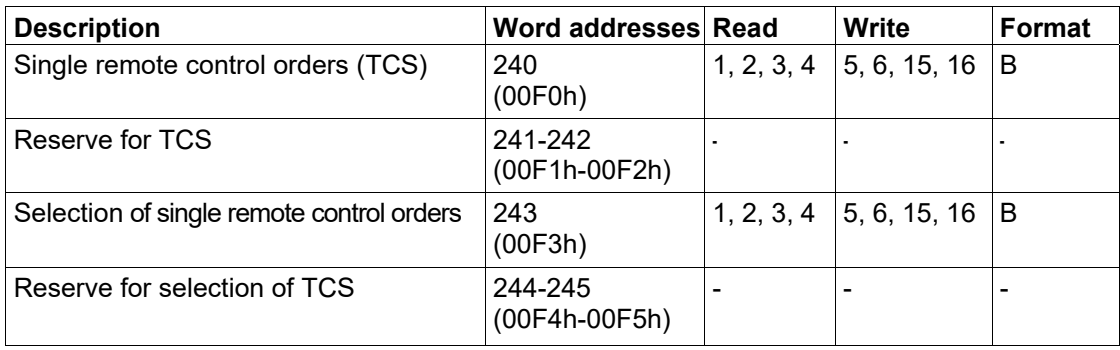

#### **Single remote control order words**

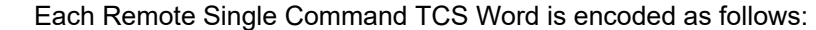

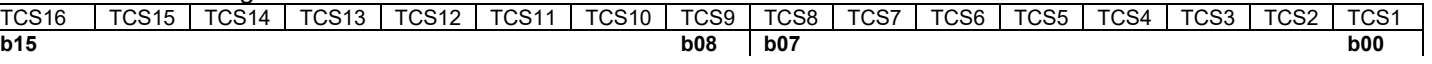

The remote-control order assigned to each bit in the remote control words (address 00F0h) and remote control selection words (address 00F3h) is predefined:

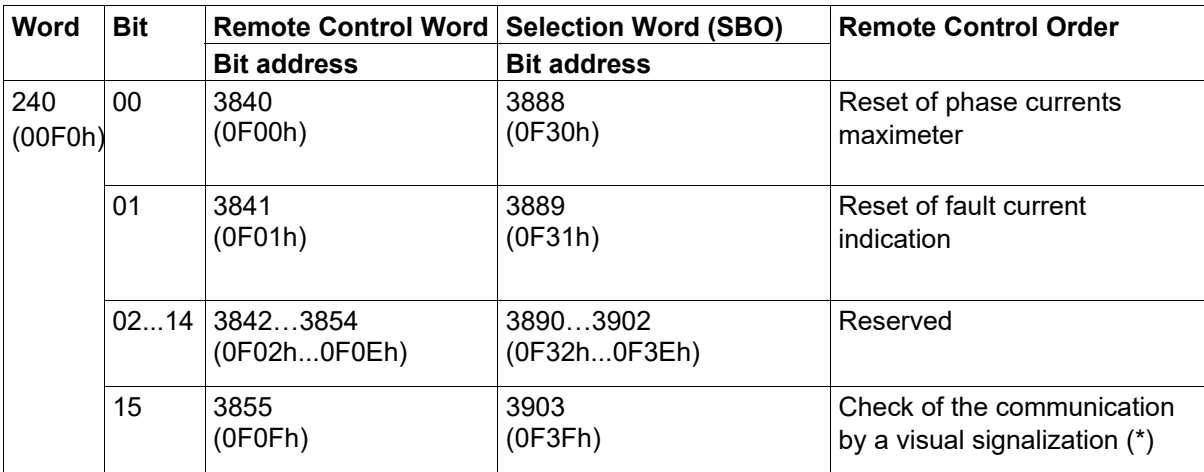

(\*): This command activates a rapid flash on the LED of fault detection on Flair 23DM for 30 seconds and permit so to check the communication between the master and the Flair 23DM.

The selection word is only used for the "confirmed SBO" mode.

**Note:** a single remote control order changing to zero does not generate time-tagged events

#### **Command rejection at communication level**

Remote command may be rejected at communication level with following reasons:

- o exception 3 (Illegal data value) if remote command is inconsistent or in case of select/operate issue (not selected, timeout elapsed, …)
- o exception 2 (Illegal Data Address) if requested command is not supported by the Flair 23DM
- o exception 6 (Slave Busy) if Flair 23DM is busy (command under execution).
- o

#### **Direct mode**

If remote control orders are configured in "direct" mode, the remote control order is executed immediately on writing to the remote control word. Resetting is performed by the control logic after the remote control order has been taken into account.

#### **Confirmed SBO mode**

The remote control order is executed in two steps:

- **1.** Selection by the supervisor of the command to be sent by writing the bit in the remote control selection word and checking the selection if necessary by re-reading this word.
- **2.** Execution of the command to be sent by writing the bit in the remote control word.

**Note:** when this mode is selected, it applies to all control orders.

The remote control order is executed if the remote control selection word bit and the associated remote control word bit are set, both word bits are reset by the control logic after the remote control order has been taken into account. Deselection of the selection word bit occurs:

- $\Box$  if the supervisor deselects it by writing in the selection word
- $\Box$  if the supervisor selects (writes) a different bit from that already selected
- $\Box$  if the supervisor sets a bit in the remote control word that does not correspond to that selected (in this case no remote control order will be executed)

No remote control will be executed:

 $\Box$  if the corresponding order is not sent within a period of 30 seconds

## *2.9 Remote Control Order and Status Zone*

#### **Introduction**

Status conditions and remote indications are pre-assigned to fault detection or voltage presence functions. They can be read using bit or word functions.

#### **Remote Control Order and Status Zone**

The status condition and remote indication zone contains 10 words that group together status bits. It also provides the remote control order feedback code:

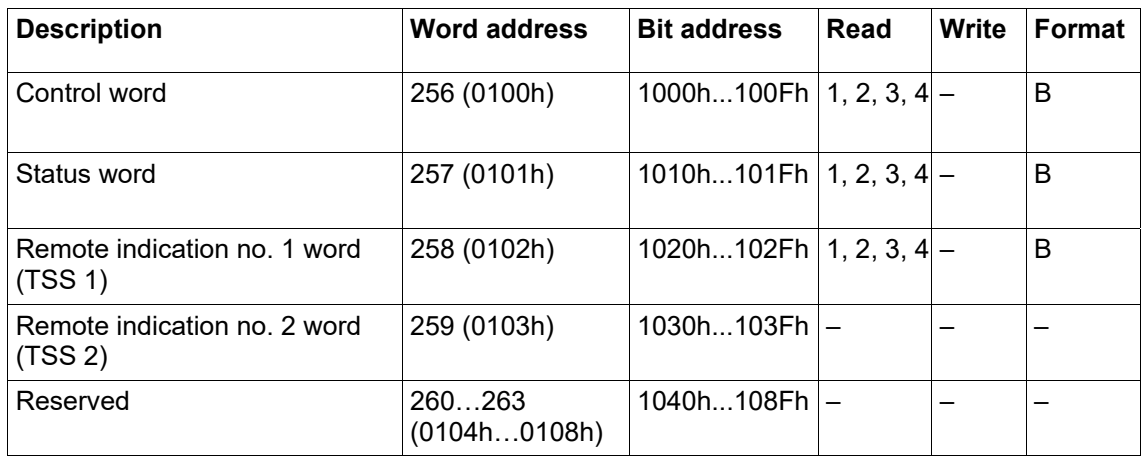

#### **Control word (Address 0100h)**

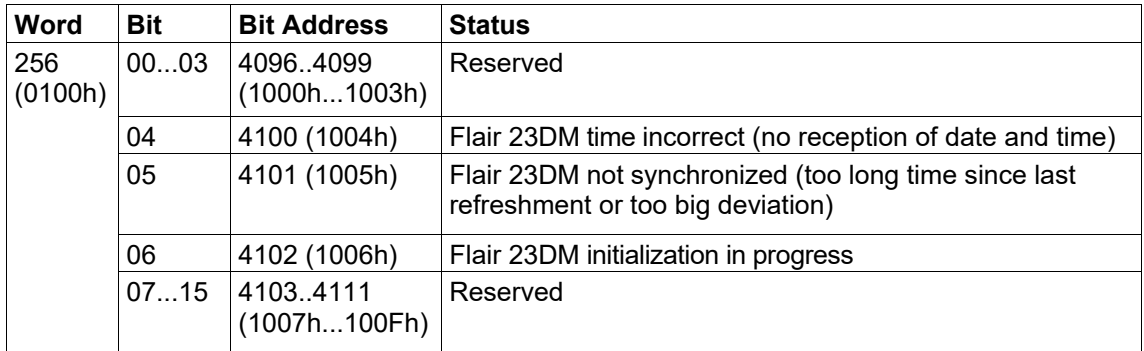

**Note:** bit 06 changing to zero doesn't generate time-tagged events.

#### **Status word (Address 0101h)**

The status word specifies the main functions when on:

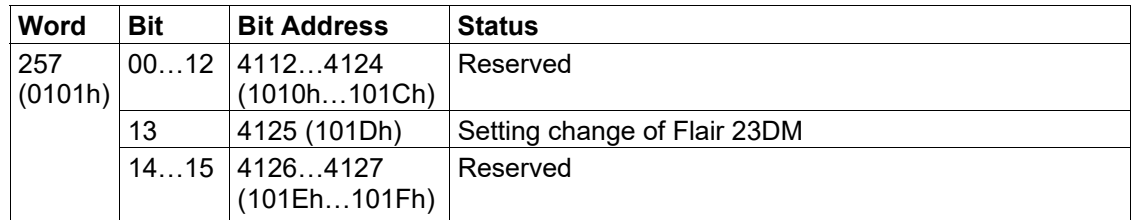

**Note:** bit 13 changing to zero does not generate time-tagged events.

#### **Remote indication No. 1 (Address 0102h)**

The remote indication No. 1 signals the status related to the voltage detection:

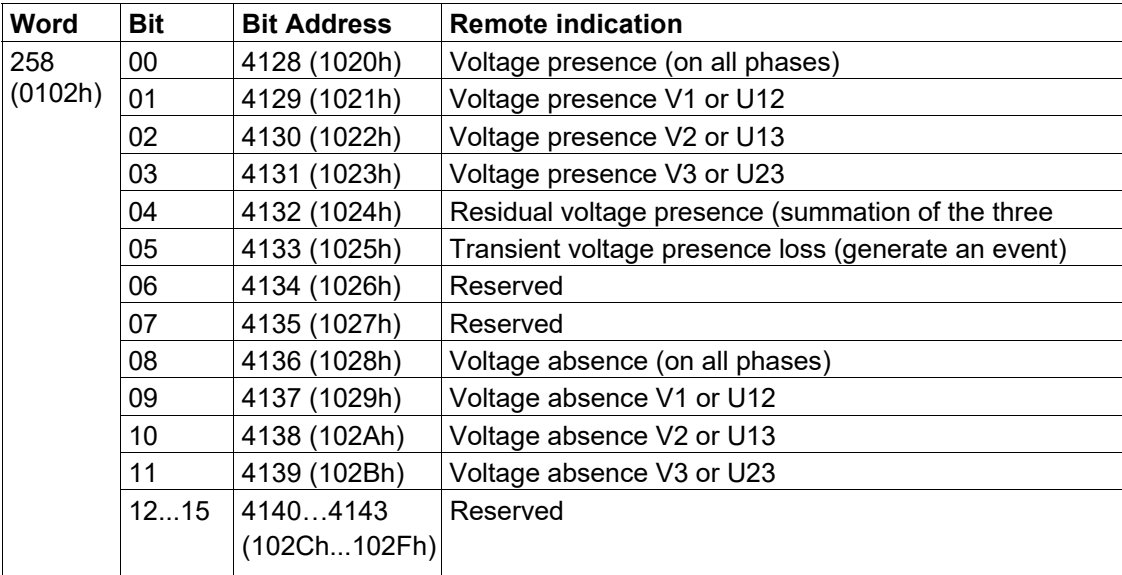

**Note:** voltage presence/absence per phase is valid if corresponding phase voltage measurement is configured as "active". It relates to simple or composed voltages depending on "Voltage Measure Type" parameter.

#### **Remote indication No. 2 (Address 0103h)**

The remote indication No. 2 signals the status related to the current fault detection:

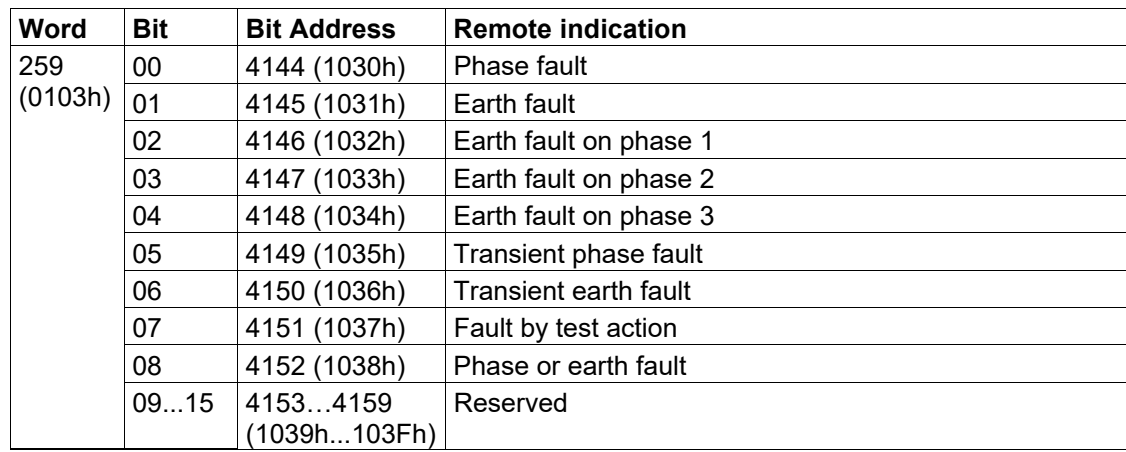

## *2.10 Time-tagged events*

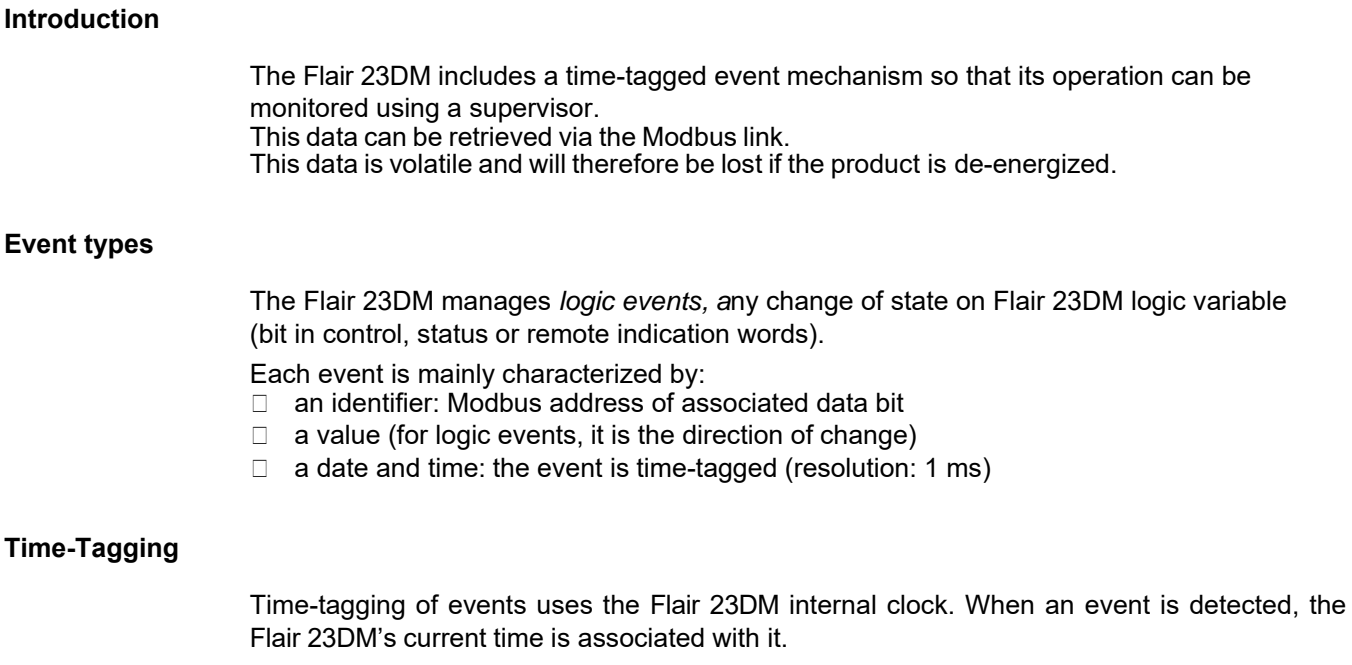

During the initialization phase, the clock starts at "1st January 2000 00h 00min 0sec". It will be re-synchronized to the current date and time after reception of the synchronization or on time setting.

The chronology of detected events remains valid in all cases

#### **Description of how to code an Event**

An event is coded on 12 words with the following structure:

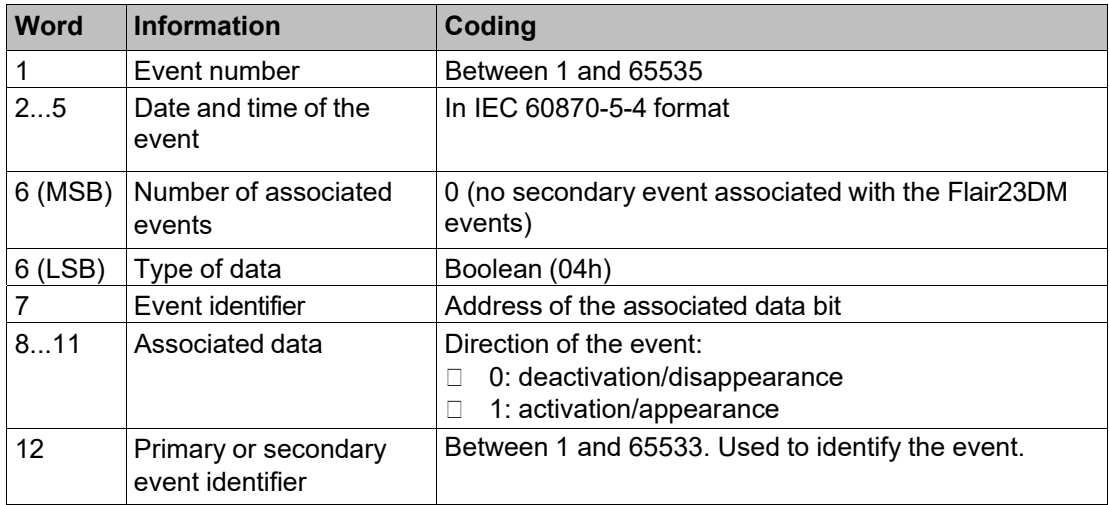

#### **Nota:**

□ Event numbering starts at no. 1 and ends with no. 65535. When event no. 65535 is detected, the next event numbering restarts at no. 1.

 $\Box$  The most significant byte of word no. 6 corresponds to the type of event (primary or secondary). On Flair 23DM, events are always primary type (no associated secondary events).  $\Box$  The event identifier always corresponds to a Modbus data address defined on the Flair 23DM.

- $\Box$  For Boolean type, words 8, 9 and 10 are set to 0.
- $\Box$  Word 12 is incremented 2 at a time on each event.

#### **Event tables**

The Flair 23DM manages an internal storage table with a capacity

of 100 events. Upstream of the table, 2 words contain:

- $\Box$  the current number of events present in the queue (between 0 and 100)
- $\Box$  the number of the last detected event

Both these words and the number of the first event in the table form a header that will be used by the supervisor to detect presence of new events.

The table can be seen as a FIFO (First In/First Out) type stack.

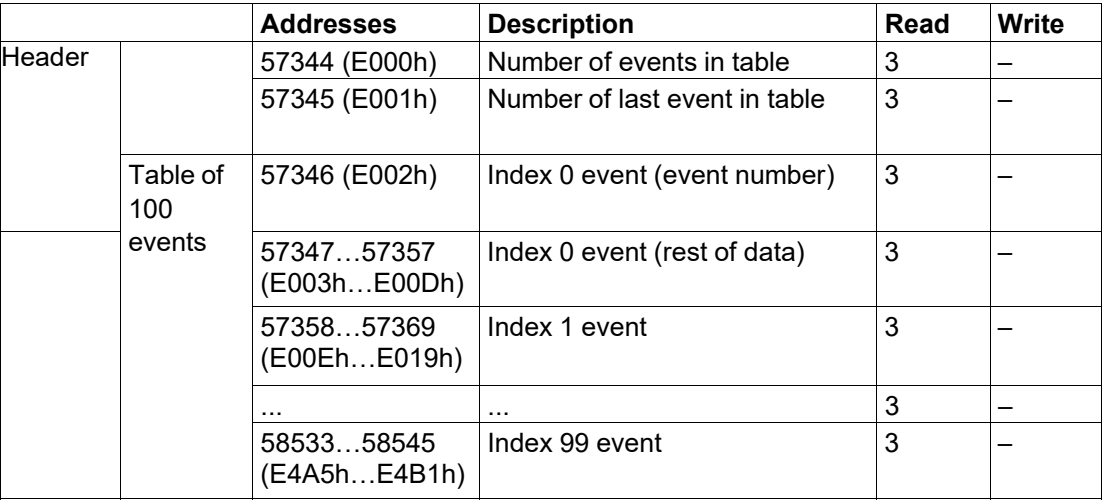

**Note:** reading the events table is not "destructive". An event no. "x" will only be removed from the table if 100 new events have been detected (in other words, event no. "x+100" has been detected).

It is to the Modbus client(s) to detect loss events if the table of events has come full cycle since the last reading from the client(s).

#### **Initializing the Events Table**

On starting, the Flair 23DM initializes its events table by filling all the registers (table and header) with the value 0 (no event recorded).

When it starts, the Flair 23DM always adds three events:

- $\Box$  initialization in progress
- $\Box$  date/time incorrect (not configured since start-up)
- □ not synchronized

These three events are destined for the supervisor for time synchronization and detection of product resetting.

#### **Read sequence**

The consultation protocol for time-tagged events includes a standard sequence that can be executed by a supervisor to detect and retrieve new events present on the Flair 23DM.

This sequence is divided into two parts:

- □ detection of new events on the Flair 23DM
- □ reading of new events on the Flair 23DM

**Detection of new events on the Flair 23DM**: new events are detected by periodic reading of the header in the time-tagged events zone (addresses E000h to E002h).

If the "number of last event" in table changes between two header readings, one or more events have been added to the table. The supervisor can then read the new events.

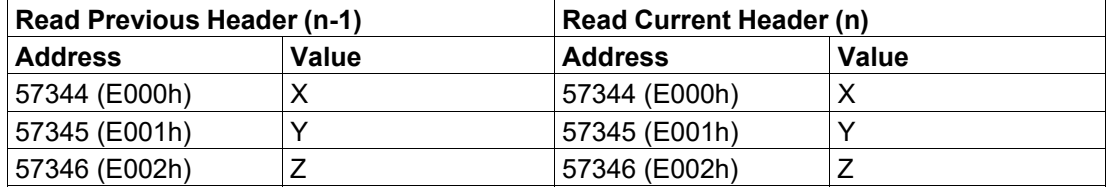

**Reading of new events on the Flair 23DM**: based on values read in the headers, the supervisor can determine the Modbus register ranges to be read to obtain the new event data.

The number of new events detected equals "Y'-Y".

The supervisor determines the position (index) in the table of the first and last new event starting from the event number stored at index 0 of the table ("Z'").

The Modbus register addresses associated with the new events can be deduced from the indexes:

 $\Box$  event start address = E002h + index  $*$  12

 $\Box$  event end address = E002h + (index + 1) \* 12 - 1

#### **Loss of Events**

If the number of new events exceeds the table capacity, only the 100 most recent events will still be accessible. The oldest events will be lost forever.

The supervisor is responsible for retrieving events from the Flair 23DM. It is up to him to adapt his consultation strategy to avoid the loss of events.

#### **List of possible events**

The Flair 23DM has a number of time-tagged events whose descriptions appear below.

Boolean events:

D Data type: Boolean (format code: 04h)

□ Possible values: 0 or 1

 $\Box$  The description corresponds to value "1" of the event.

 $\Box$  The two columns on the right indicates the saving conditions of event depending to the type of change of the associated variable.

 $(0 -5 1 =$  appearance, 1 - > 0 = disappearance).

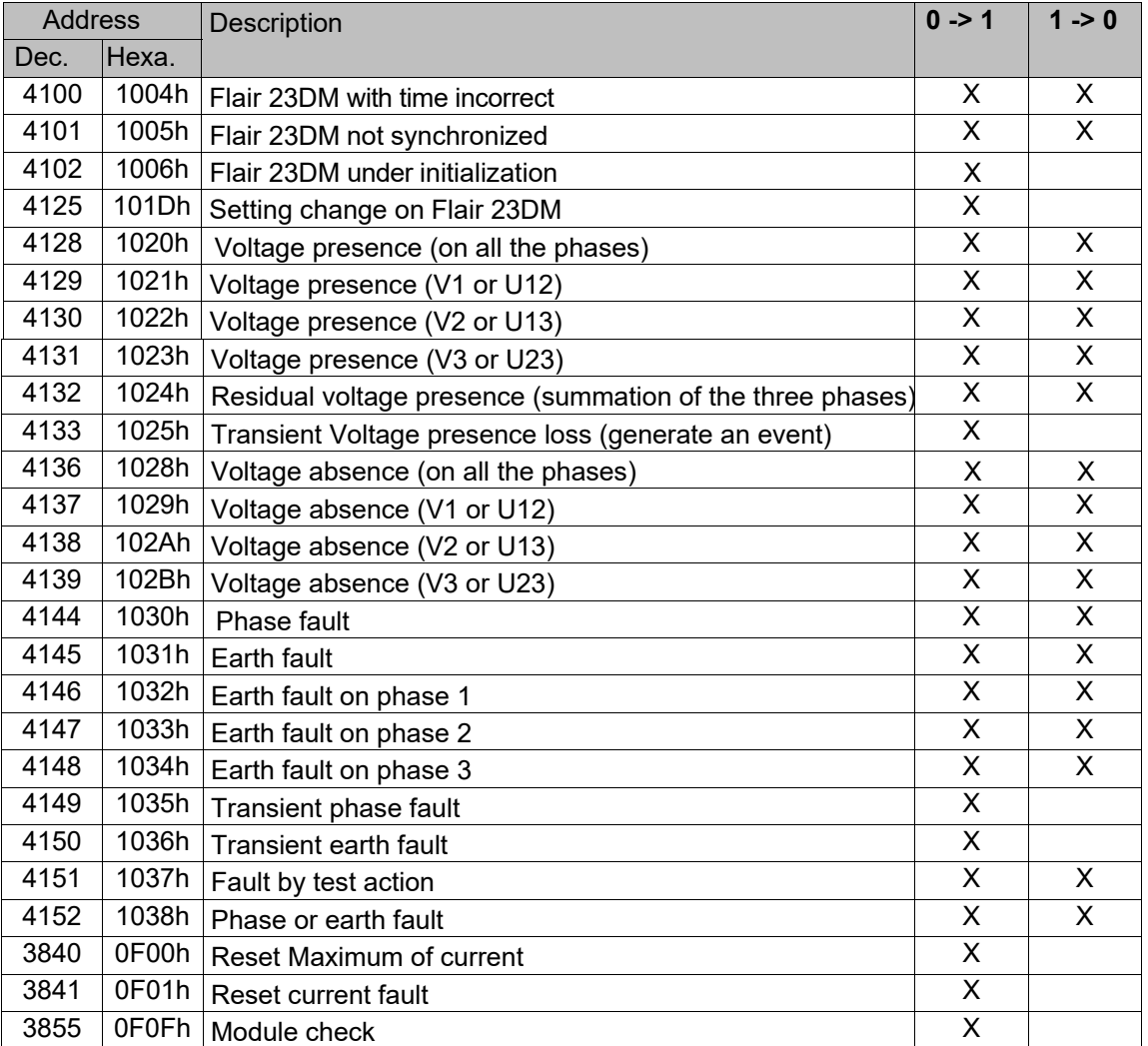

## *2.11 Access to Remote Settings*

#### **Presentation**

Access to the Flair 23DM remote settings via the Modbus communication allows:  $\Box$  remote reading of settings

 $\Box$  remote modification of settings (remote setting), provided this has been enabled.

#### **Settings zones**

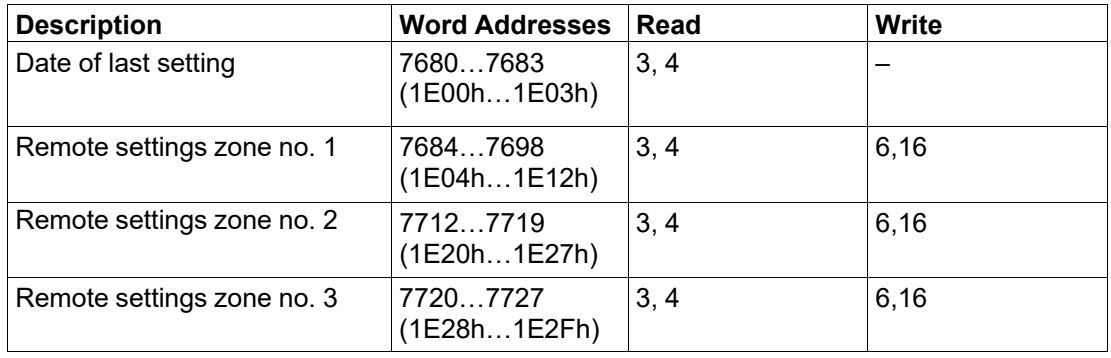

The date of last setting is in IEC 60870-5-4 format.

Remote settings zone no. 1 contains the settings related to the current fault threshold and to the voltage presence/absence threshold.

Remote settings zone no. 2 contains the parameters related to the communication.

Remote settings zone no. 3 contains some other parameters related to measurement and fault detection.

**Note:** detailed information about these zones will be given in the settings table.

#### **Remote Reading Procedure**

To perform remote reading, the supervisor simply reads the value of the Modbus register for the desired setting.

The value of a setting is automatically updated when a value is changed via the user interface or via a remote setting.

#### **Remote Setting Procedure**

To perform remote setting, the supervisor should write the new value(s) of one or more parameters.

One or more settings can be the target of a single remote setting request.

A remote setting request will return a Modbus error in the following cases:

- $\Box$  remote settings not enabled (specific product setting)
- $\Box$  product unavailable (processing of a previous remote setting request in progress, or editing during a setting via the user screen)
- $\Box$  one of the settings targeted is not accessible for remote setting.

#### **Taking Account of Remote Setting**

The Flair 23DM only applies the new settings values after responding to the Modbus write request.

Flair 23DM checks the consistency of the parameters received and only validates values that correspond to what can be set manually on the HMI (value between min and max and respecting the steps between the values), in order to avoid errors of remote setting. If a parameter does not meet these criteria, an error is returned to the master.

#### **Settings table**

#### **Remote settings zone no. 1:** parameters of current fault detection and voltage presence/absence

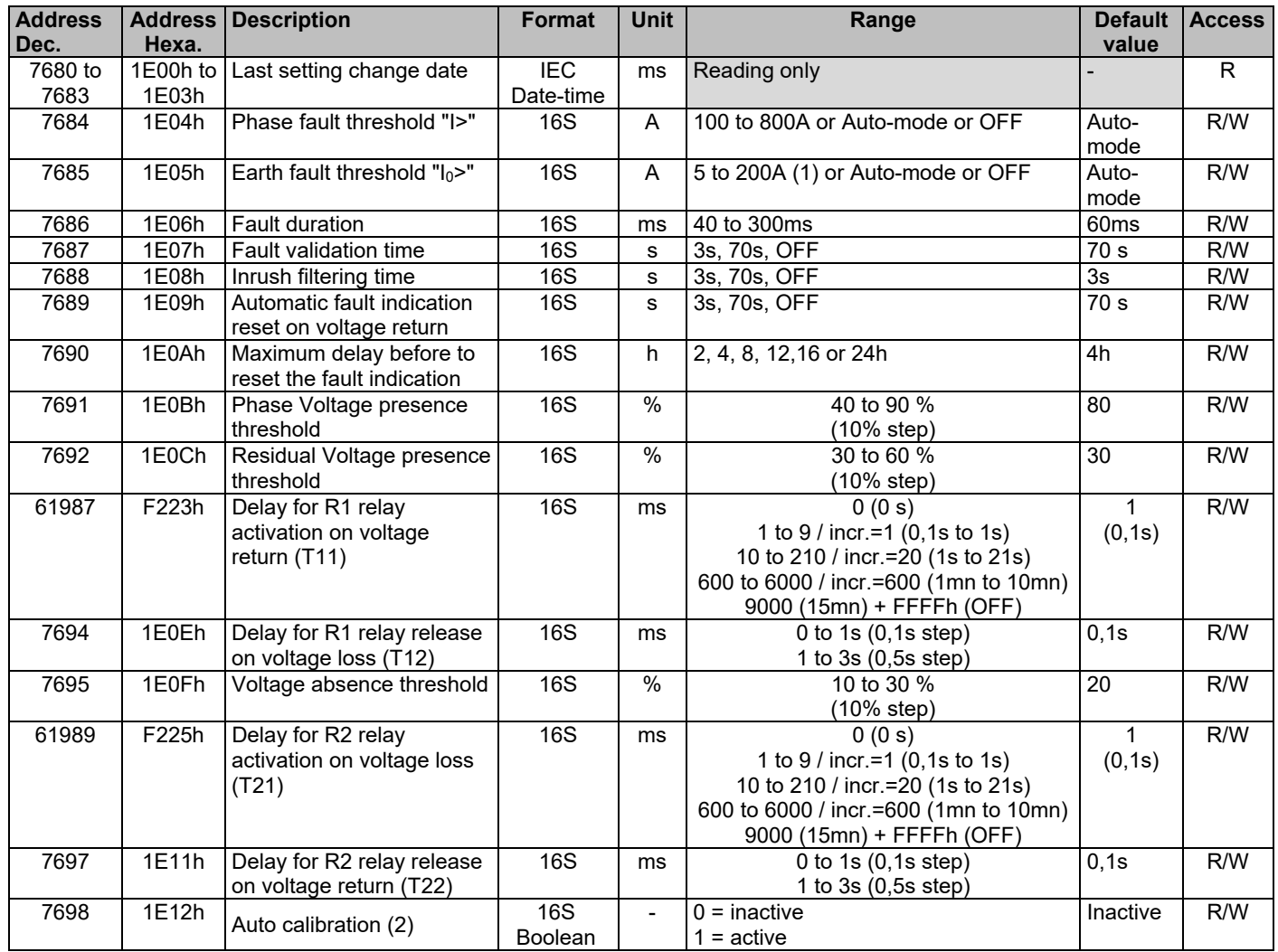

(1) : 3 phases CTs mounting: 20 to 200A. 2 phases CTs + zero sequence CT mounting: 5 to 200A.

(2) : If active, the Auto calibration is performed at each return of LV supply.

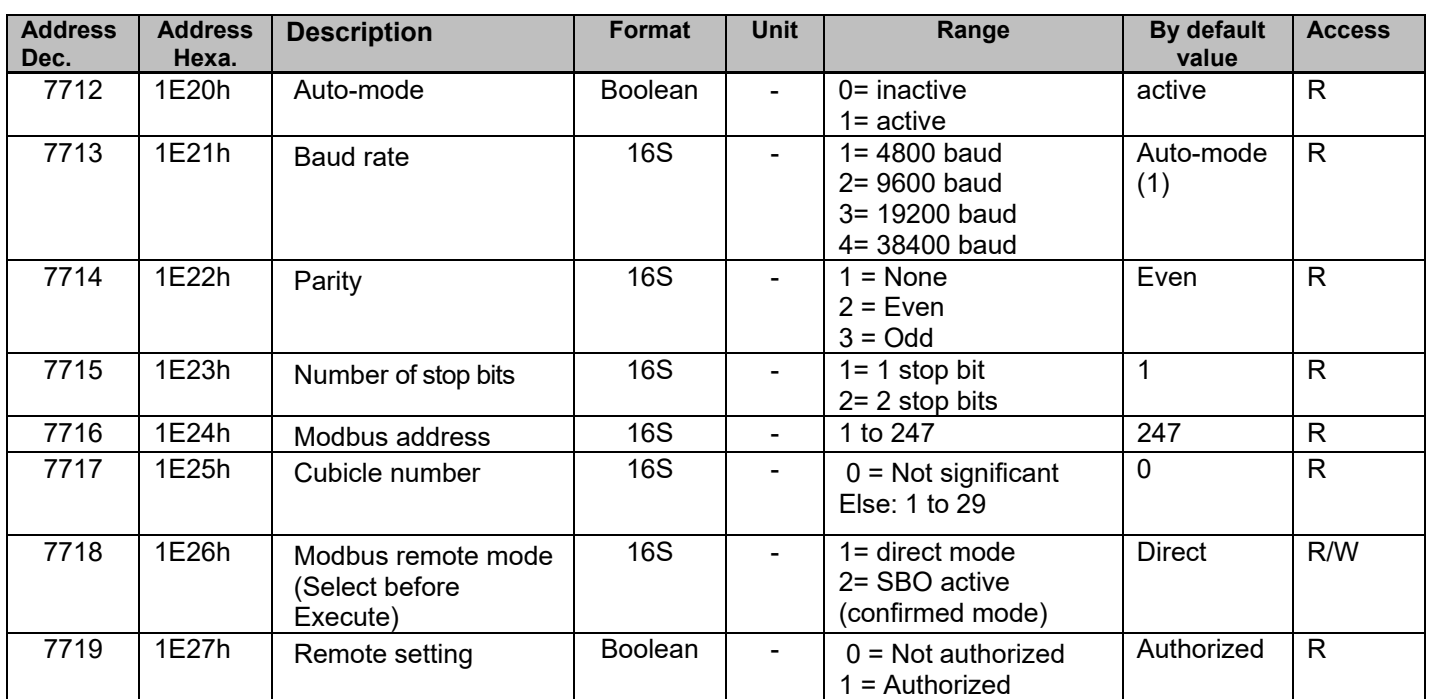

#### **Remote settings zone no. 2**: Modbus communication parameters.

(1): Speed is predefined at factory at 38400 bauds. If restarted, the Auto-mode restarts from 19200 bauds and then upwards until it detects the real speed.

#### **Rules of configuration:**

The number of stop bit is automatically derived from parity defined (2 bits if parity = None). The modification of the communication parameters (speed, parity, stop bits) is only possible if the Auto-Mode is not activated.

Modifying the cubicle number causes the automatic assignment of the Modbus address:

 $(Q = 33 + 5*(CubicleNb-1))$ 

Assigning a new Modbus Slave Address automatically resets Cubicle number to 0.

#### **Remote settings zone no. 3**: other parameters related to the current fault detection and voltage presence/absence.

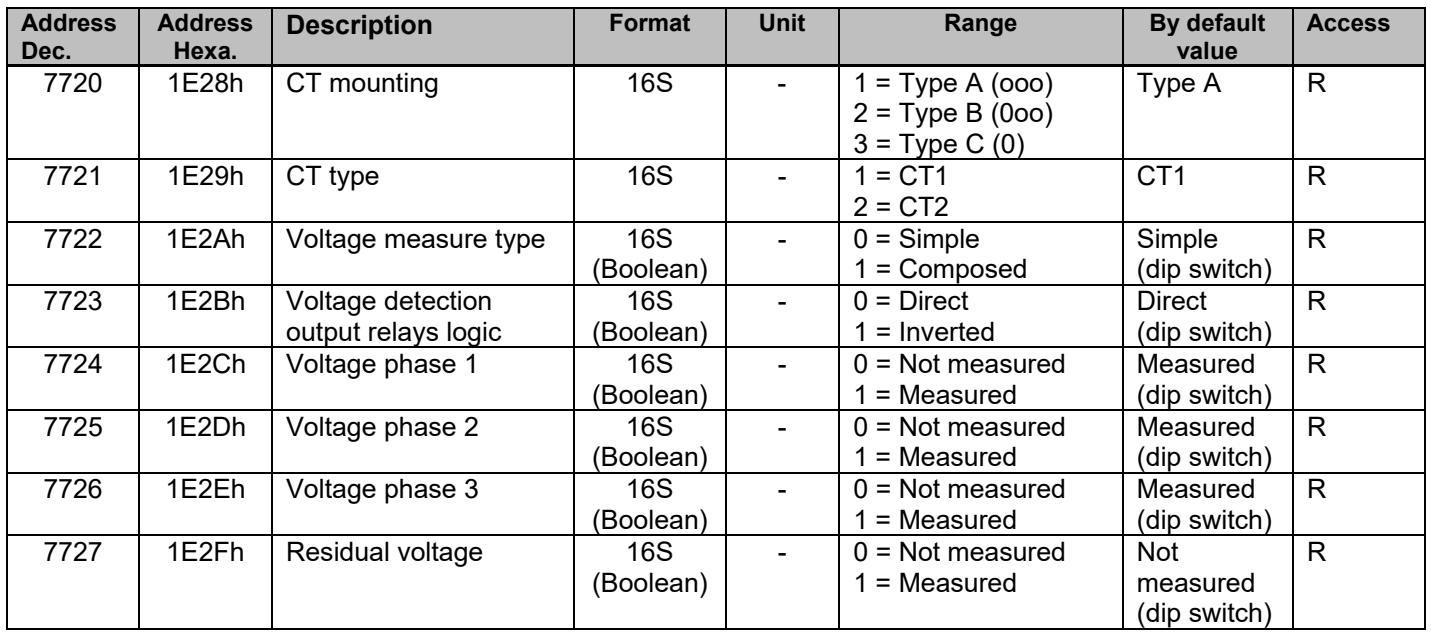

## *2.12 Date and Time-Setting and Synchronization*

#### **Introduction**

The Flair 23DM manages the date and time internally.

If the auxiliary power supply fails, this information continues to be maintained for a period of 5 minutes in the absence of charging current, or longer if there is a charging current and in case of CT mounting type A or B.

The Flair 23DM internal time is used in particular to date alarms and events.

The Flair 23DM also delivers a Flair 23DM time incorrect data item (bit 04) to the control word, indicating the need to set the time.

#### **Time and date setting**

When the Flair 23DM is energized, the time can be set if the product receives a specific time setting command via the Modbus communication.

The clock, once set, only starts when the auto-calibration phase is complete.

- The time and date are set:
- $\Box$  by writing, in a single block, the new date and time value in the synchronization zone (addresses 0002h to 0005h)
- $\Box$  by using function 43 with sub-function 16.

#### **Synchronization**

The time frame is used both for setting the time and synchronizing the Flair 23DM. In this case, it should be transmitted regularly at close intervals (10 to 60 seconds) to obtain a synchronous time. It is usually transmitted by broadcasting (slave number = 0).

In synchronous state, the absence of receipt of a time frame for more than 200 seconds causes a loss of synchronism (bit 05 of the control word at 1).

On receipt of the date and time, the Flair 23DM saves the new date. It also checks whether the difference between this new date and the current date is more than 100 ms. If so, the Flair 23DM changes to non- synchronous state (bit 05 of the control word at 1). It will return to synchronous state (bit 05 of the control word at 0) as soon as the time difference between the new date it has received and the current date is less than 100 ms

#### **Synchronization cycle**

Each synchronization cycle is executed as follows:

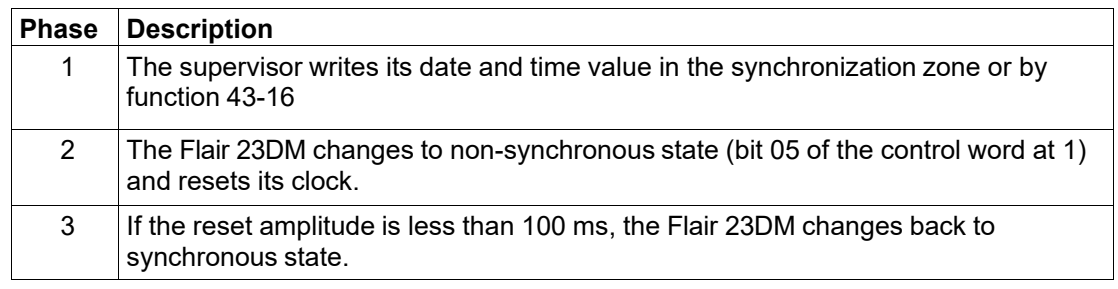

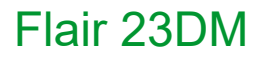

#### **Events generated**

At each power-up, Flair23DM generates successively the following events:

- □ "Appearance of the incorrect time" event
- □ "Appearance of the Not synchronous" event

At the first broadcast of synchronization message by master (with date & time), slave generates successively the following events:

- $\Box$  "Disappearance of the incorrect time" event
- □ "Disappearance of the Not synchronous" event

After loss of synchronization, slave generates the following event:

- □ "Appearance of the Not synchronous" event
- After return of synchronization, slave generates the following event:
- □ "Disappearance of the Not synchronous" event

#### **Clock accuracy**

The clock accuracy is linked to the master and its control of the time frame transmission delay on the communication network. Before sending a time frame, the supervisor must ensure that all the read requests sent have received a response. Synchronization of the Flair 23DM is performed immediately after the frame is received.

For optimum synchronization, the supervisor must compensate for the frame transmission time. The frame transmission time is compensated by the Flair 23DM.

If the frames pass through a gateway (multi-master operation), make sure that this does not slow down the frames.

## *2.13 Managing the Date and Time Using Function 43*

#### **Introduction**

Access to and setting the date and time on Flair 23DM is also possible via two sub-functions of the Modbus 43 function. These two sub-functions will be referred to as function 43-15 and function 43-16 hereafter.

#### **Function 43-15**

Function 43-15 is a read Flair 23DM date and current time function. It is an alternative to reading the Modbus registers at addresses 0002h to 0005h inclusive.

The IEC 60870-5-4 format is used for data returned by function 43-15 (common to reading via the Modbus registers).

Request frame structure:

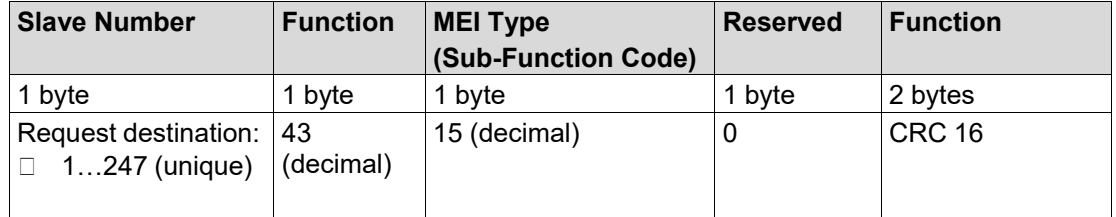

Correct response frame structure:

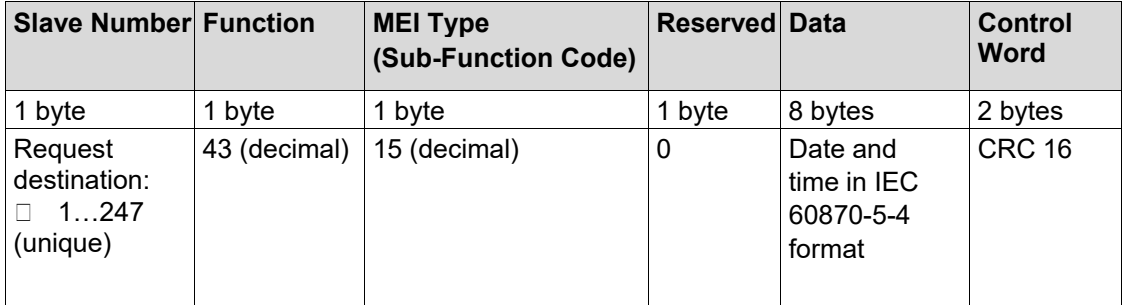

#### **Function 43-16**

Function 43-16 is a write Flair 23DM date and current time function. It is an alternative to writing the Modbus registers at addresses 0002h to 0005h inclusive.

The IEC 60870-5-4 format is used for data supplied to function 43-16 (common to reading via the Modbus registers).

Correct request frame structure:

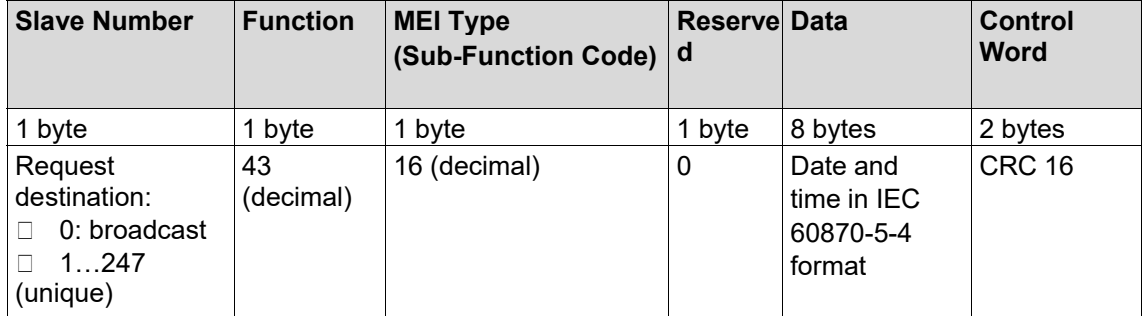

Response frame structure: No response if it is sent in broadcast mode. Otherwise the response is as follows:

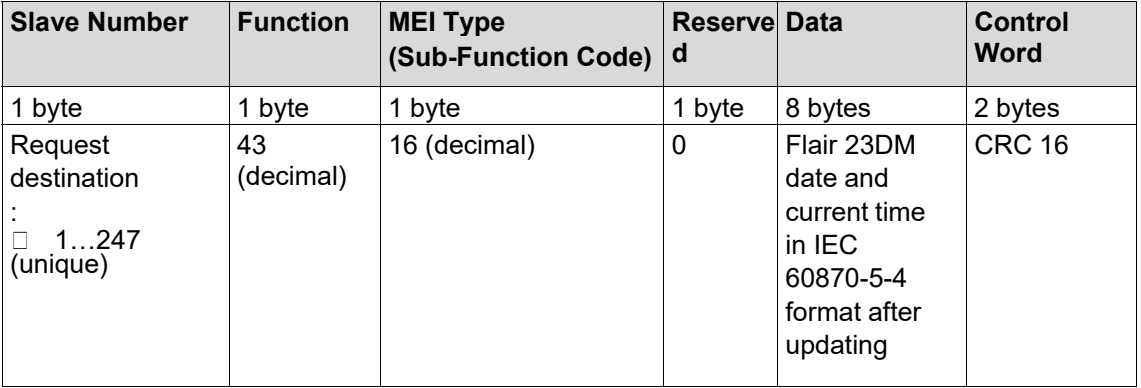

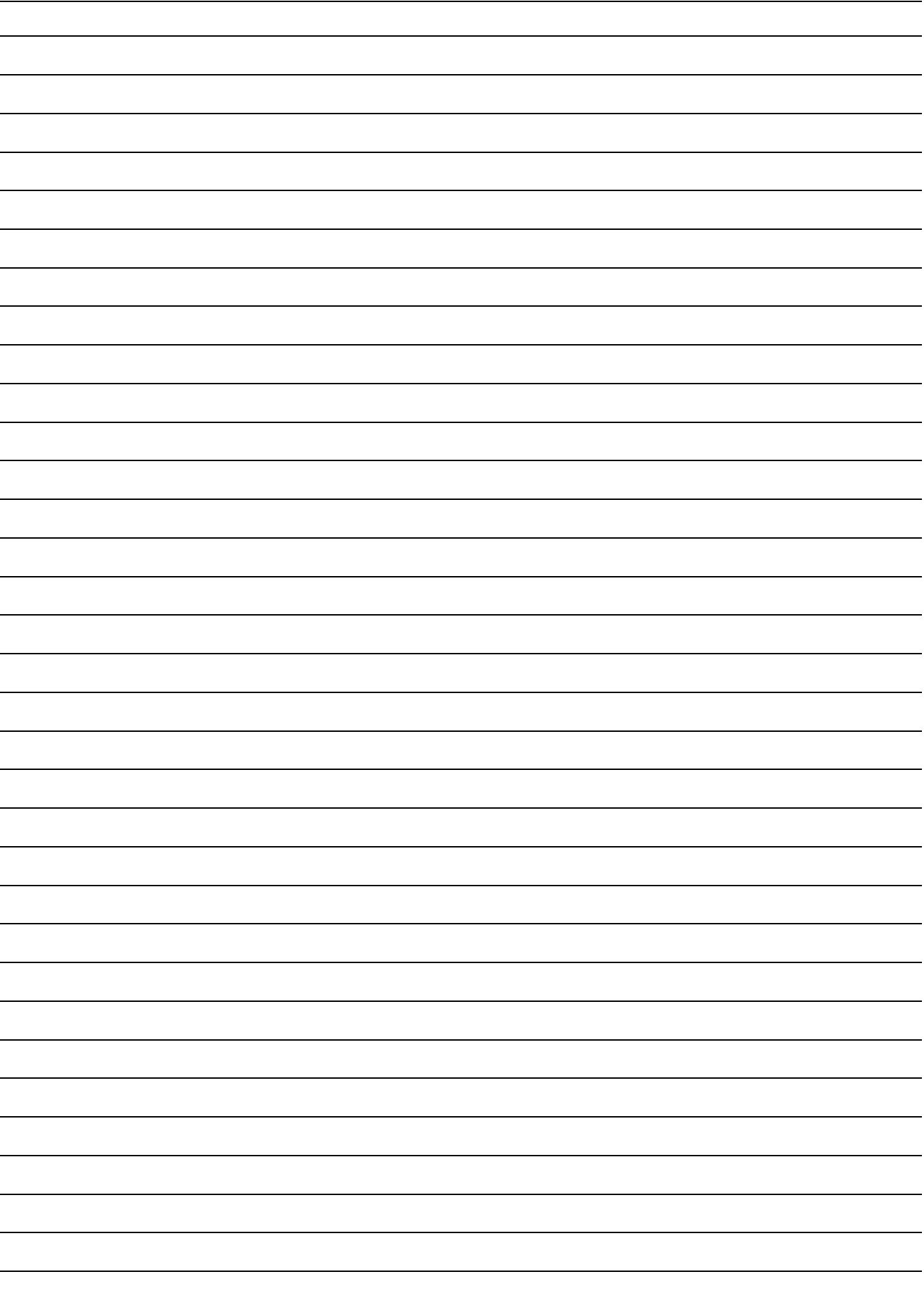

#### **Schneider Electric**

35 rue Joseph Monier 92500 Rueil Malmaison - France Phone: +33 (0)1 41 29 70 00 www.schneider-electric.com

As standards, specifications, and designs change from time to time, please ask for confirmation of the information given in this publication.

© 2013-2018 Schneider Electric. All Rights Reserved.

NT00337-EN-02 - 03/2018 **printed on recycled paper** and the set of the set of the set of the set of the set of the set of the set of the set of the set of the set of the set of the set of the set of the set of the set of t

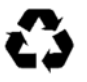